# **МІНІСТЕРСТВО ОСВІТИ І НАУКИ УКРАЇНИ**

# **НАЦІОНАЛЬНИЙ ТЕХНІЧНИЙ УНІВЕРСИТЕТ УКРАЇНИ КИЇВСЬКИЙ ПОЛІТЕХНІЧНИЙ ІНСТИТУТ ім. ІГОРЯ СІКОРСЬКОГО**

### **Радіотехнічний факультет**

Кафедра радіотехнічних систем

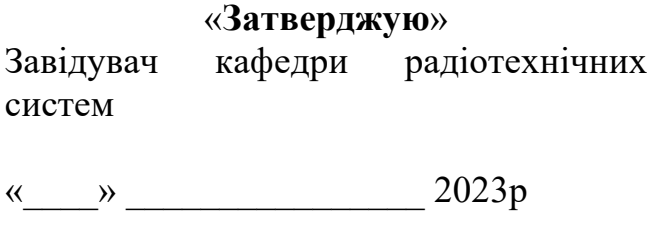

Завідувач Сергій ЖУК / підпис /

# **ПАСПОРТ ЛАБОРАТОРІЇ**

**Лабораторія елементної бази радіотехнічних систем (аудиторія №208)**

# **ЗАГАЛЬНІ ВІДОМОСТІ**

## **Відповідальний за лабораторію**: Навчальний майстер Опанасенко Андрій Миколайович **Викладачі, які проводять лабораторні роботи**: доцент Піддубний Володимир Олексійович, ст. викладач Товкач Ігор Олегович.

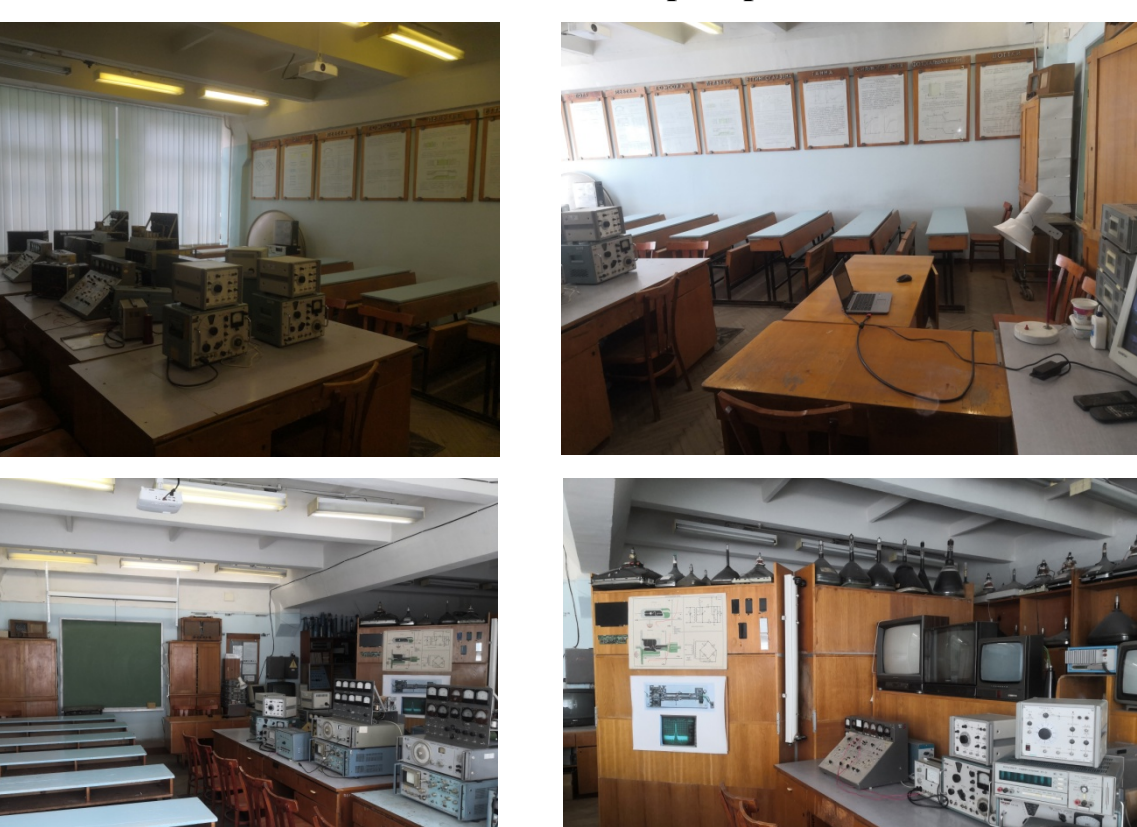

# **Загальний вигляд лабораторії**

**В лабораторії є музейна експозиція електронних приладів**

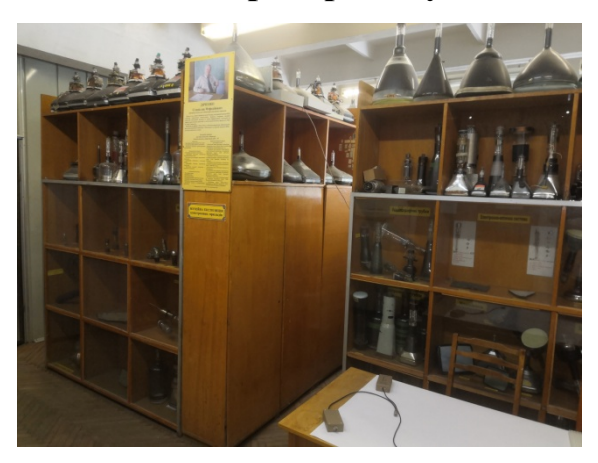

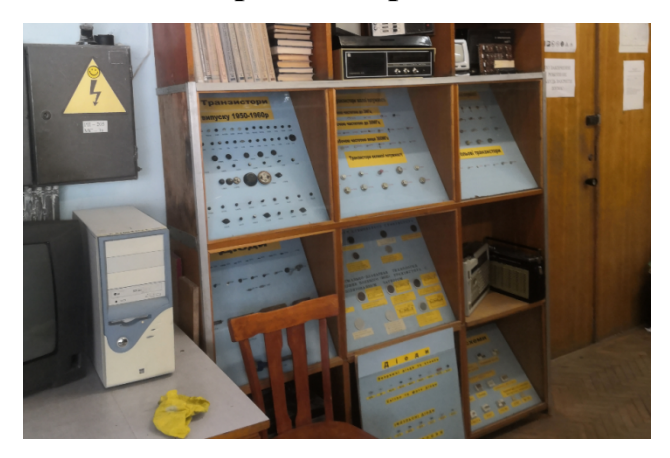

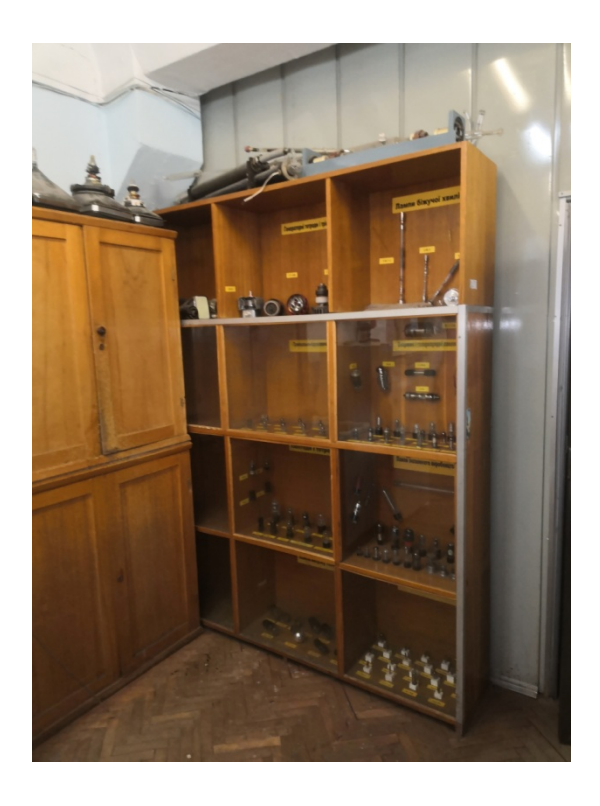

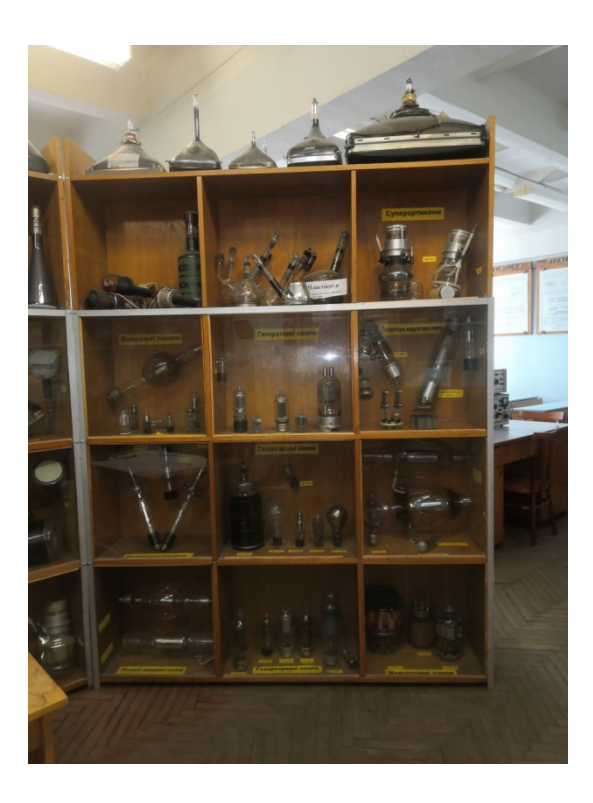

# **ПЕРЕЛІК НАВЧАЛЬНИХ ДИСЦИПЛІН, ЗА ЯКИМИ ПРОВОДЯТЬСЯ ЛАБОРАТОРНІ РОБОТИ**

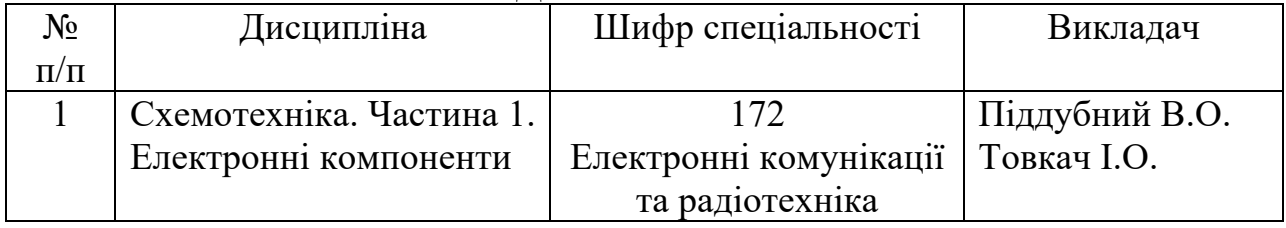

### **ПЕРЕЛІК**

# **лабораторних робіт, які виконуються в лабораторії**

В відповідності до робочої навчальної програми (силабусу) дисципліни [https://my.kpi.ua/coursesandbox/syllabusresult?hash=rtf\\_5e771b3fafea&trainform](https://my.kpi.ua/coursesandbox/syllabusresult?hash=rtf_5e771b3fafea&trainform=1)  $=$ 1 виконуються наступні лабораторні роботи:

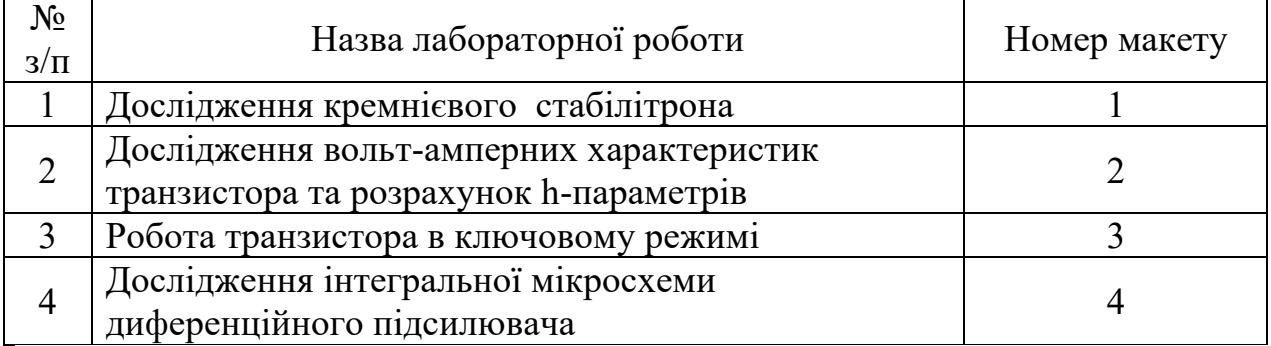

Крім того в лабораторії можуть виконуватися наступні лабораторні роботи:

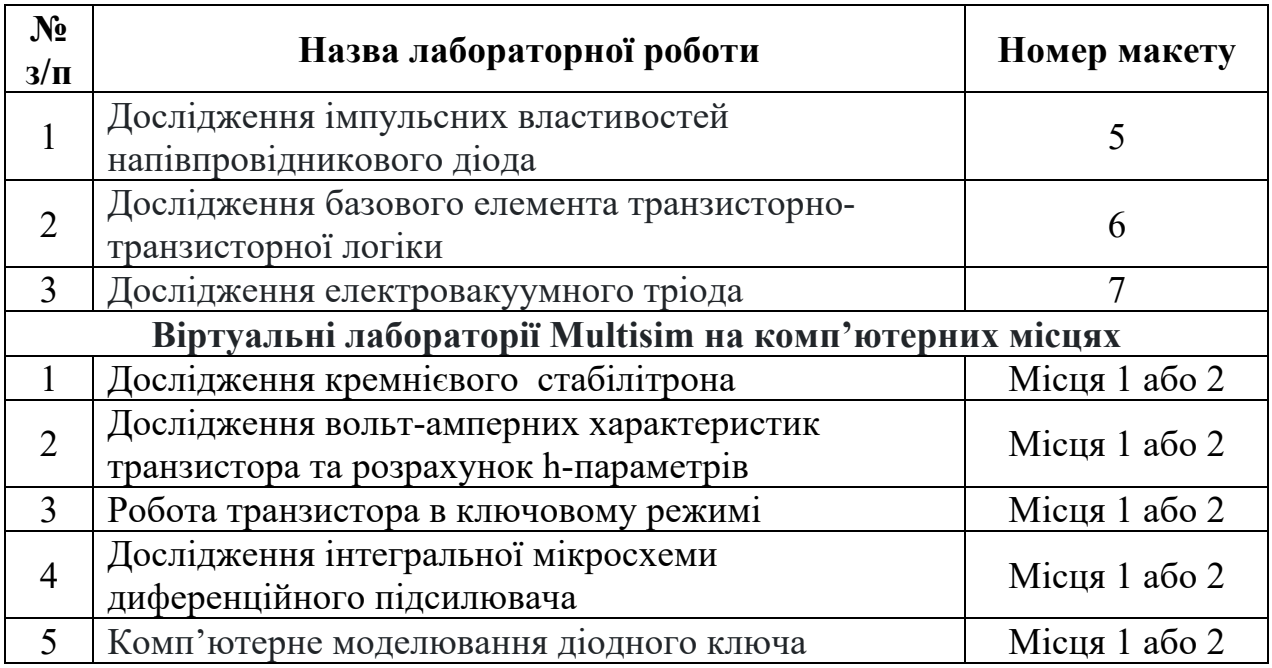

# **ПЛАН РОЗТАШУВАННЯ ОБЛАДНАННЯ**

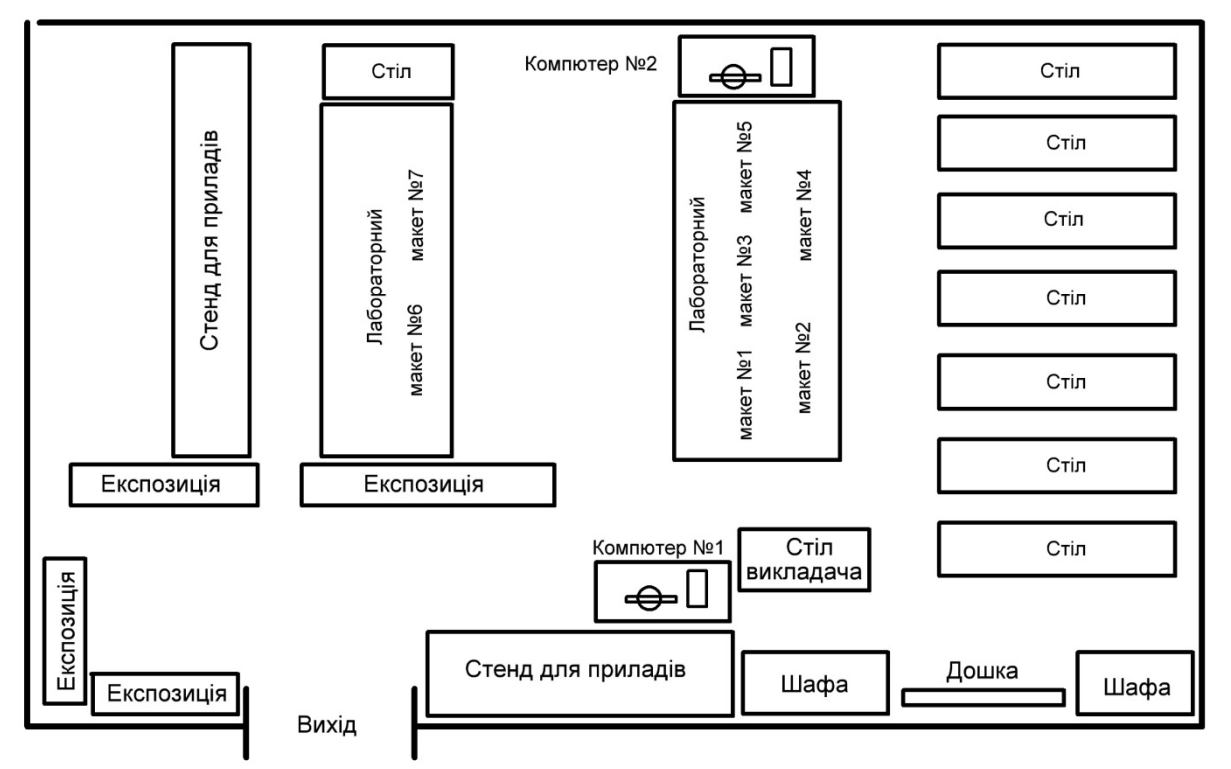

**Площа лабораторії:** 124,4 **м2**

 **Кількість робочих місць: 25**

#### Макет №1

### ЛР: **Дослідження кремнієвого стабілітрона**

Досліджування проводяться на макеті, схема якого представлена на рис. 1. Вона дозволяє зняти пряму так і зворотну гілки ВАХ діода.

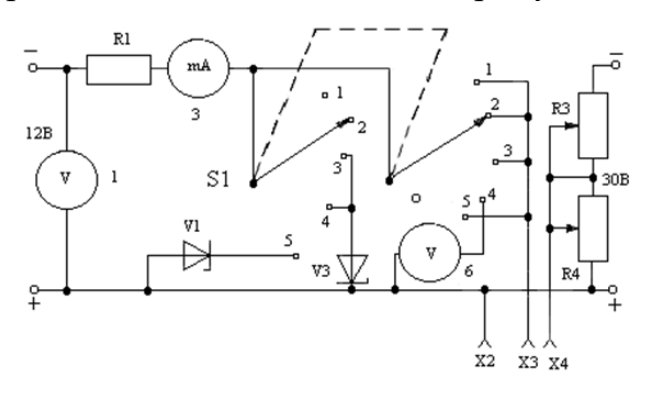

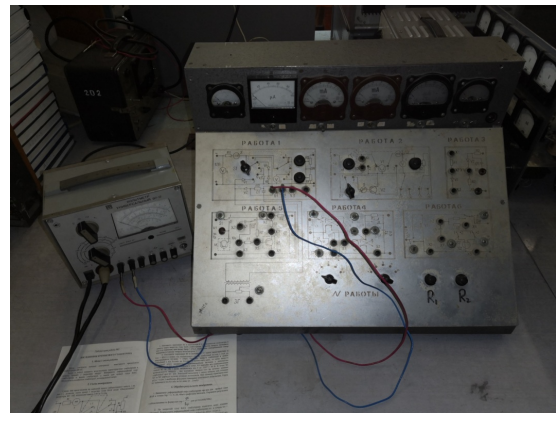

Рисунок 1 – Схема макету для дослідження кремнієвого стабілітрона

Рисунок 2 – Зовнішній вигляд макету

Прилади і обладнання:

- 1. Макет для досліджень.
- 2. Вольтметр універсальний В7-17.

При роботі на віртуальному макеті зібрати та дослідити в Multisim 12 (14) схеми

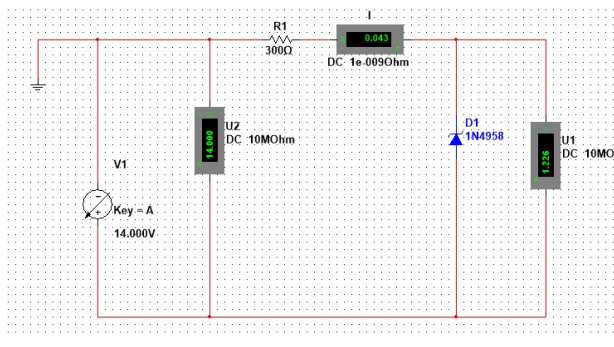

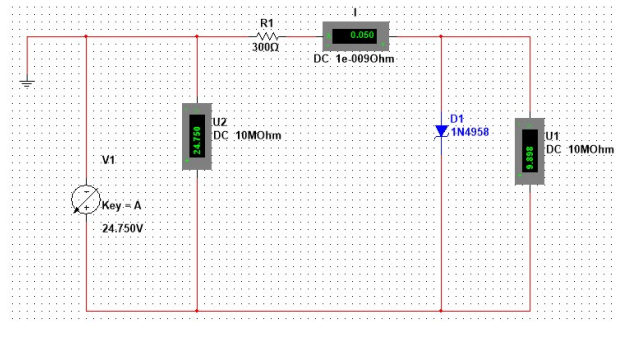

Рисунок 3 – Схема для розрахунку прямої гілки ВАХ

Рисунок 4 – Схема для розрахунку зворотної гілки ВАХ

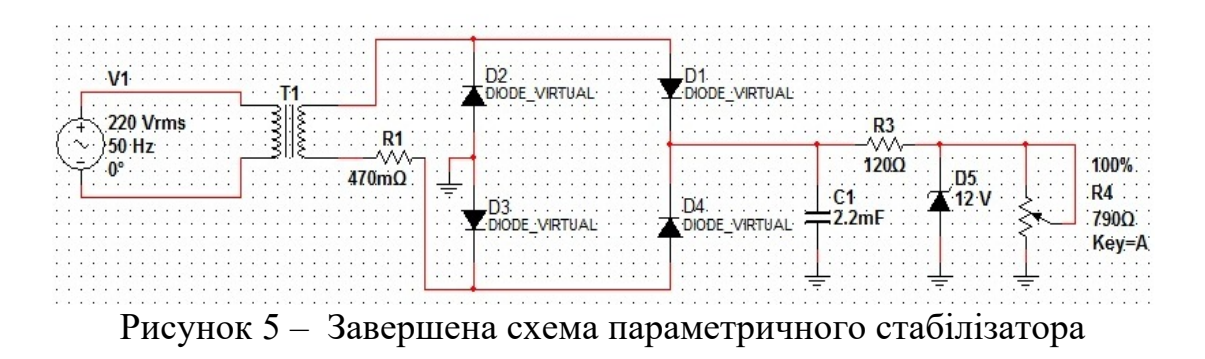

#### Макет №2

# ЛР: **Дослідження вольт-амперних характеристик транзистора та розрахунок h-параметрів**

Схема макету приведена на рис.6. Вона дозволяє дослідити вольтамперні характеристики в схемі із спільною базою та спільним емітером. Полярність джерел живлення вказана для дослідження транзистора типу *p-n-p* .

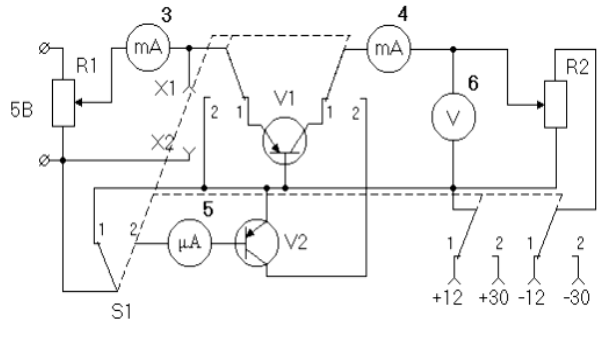

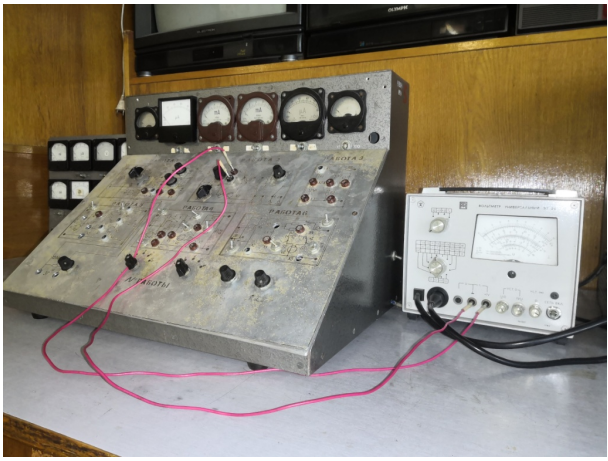

Рисунок 6 – Схема макету для дослідження ВАХ транзистора

Рисунок 7 – Зовнішній вигляд макету

Прилади і обладнання:

- 1. Макет для досліджень.
- 2. Вольтметр універсальний В7-17.

При віртуальному дослідженні зібрати схеми

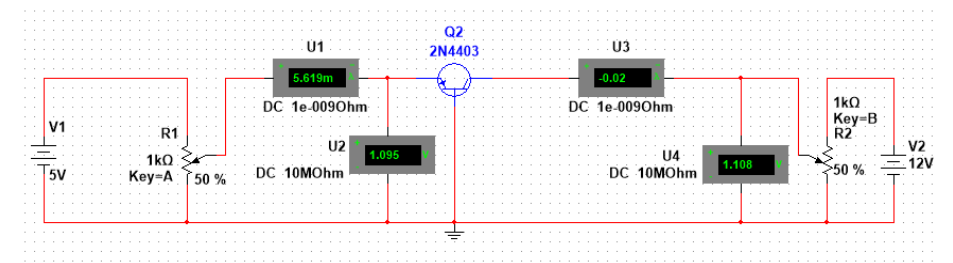

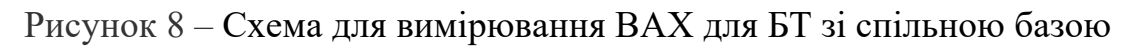

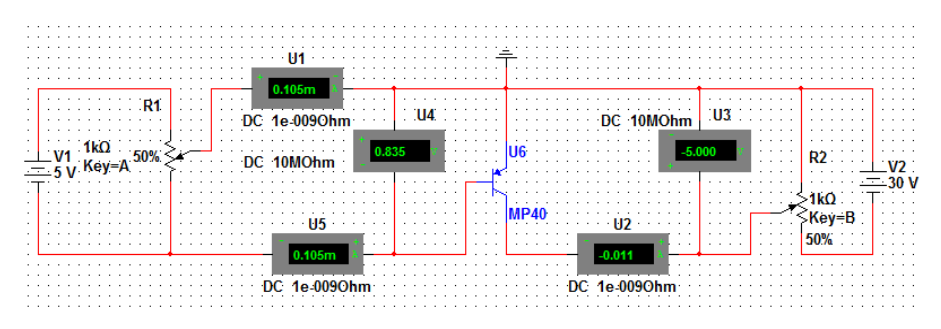

Рисунок 9 – Схема дослідження зі СЕ

#### ЛР: **Робота транзистора в ключовому режимі**

В роботі досліджується біполярний транзистор структури p-n-p як ключовий каскад.

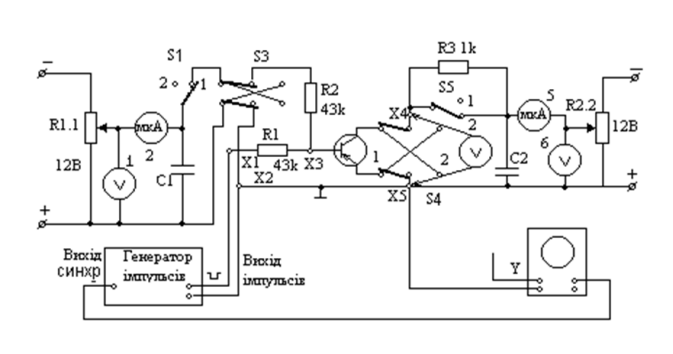

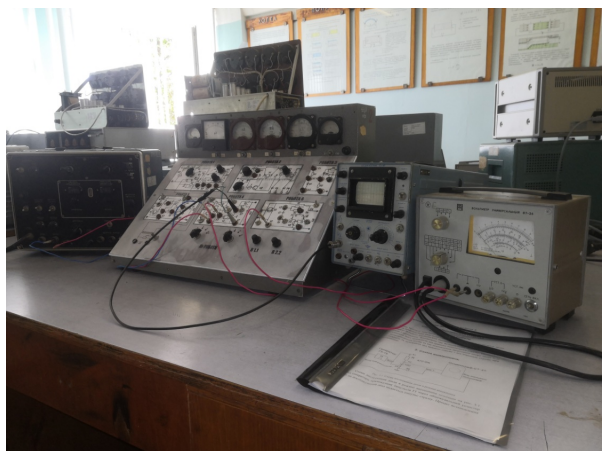

Рисунок 10 – Схема вимірювання імпульсних характеристик

Рисунок 11– Зовнішній вигляд макету

Прилади і обладнання:

- 1. Макет для досліджень.
- 2. Вольтметр універсальний В7-17.
- 3. Генератор імпульсів МГИ-1.
- 4. Осцилограф універсальний С1-49.

Схема макету приведена на рис. 2.15.

При дослідженнях зовнішній мілівольтметр від'єднується, а до макету під'єднують генератор імпульсів і осцилограф. Під'єднуючи вхід *Y* осцилографа почергово до гнізд *Х*1, *Х*3, Х4 можна дослідити форму імпульсу напруги відповідно імпульсного генератора, бази і колектора.

Робота виконується також в віртуальній лабораторії для дослідження електронних схем Multisim 12 (14) на персональних компютерах студентів. Одна із схем наведена на рис.12..

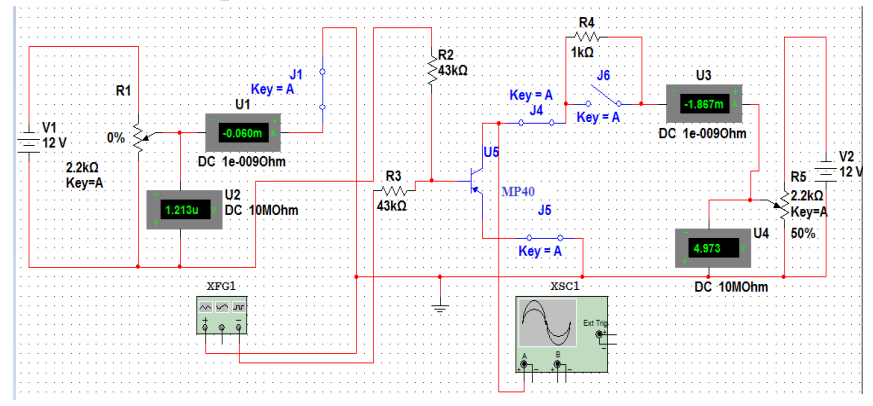

Рисунок 12 – Схема для дослідження процесу перемикання.

### **Дослідження інтегральної мікросхеми диференційного підсилювача**

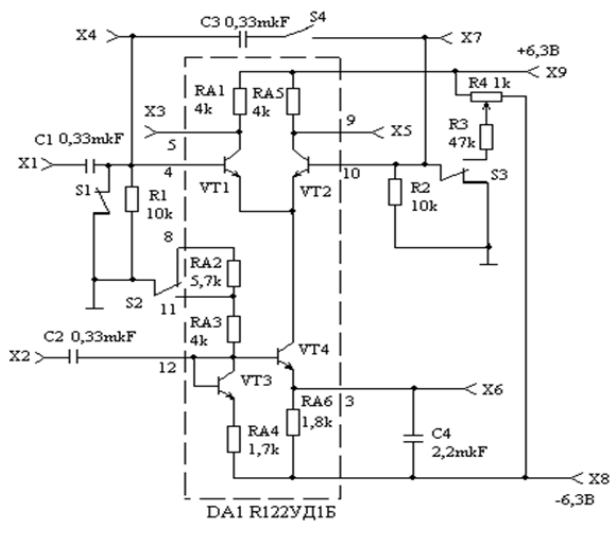

Рисунок 13 – Схема макету для дослідження диференційного підсилювача

Рисунок 14 – Макет для досліджень диференційного підсилювач

Робоче місце (рис.15) дозволяє проводити дослідження мікросхеми, як за постійним, так і за змінним струмом в діапазоні частот 50 Гц … 250 кГц. В макет входить мікросхема 122УД1Б та обв'язка, яка забезпечує відповідні режими вимірювань.

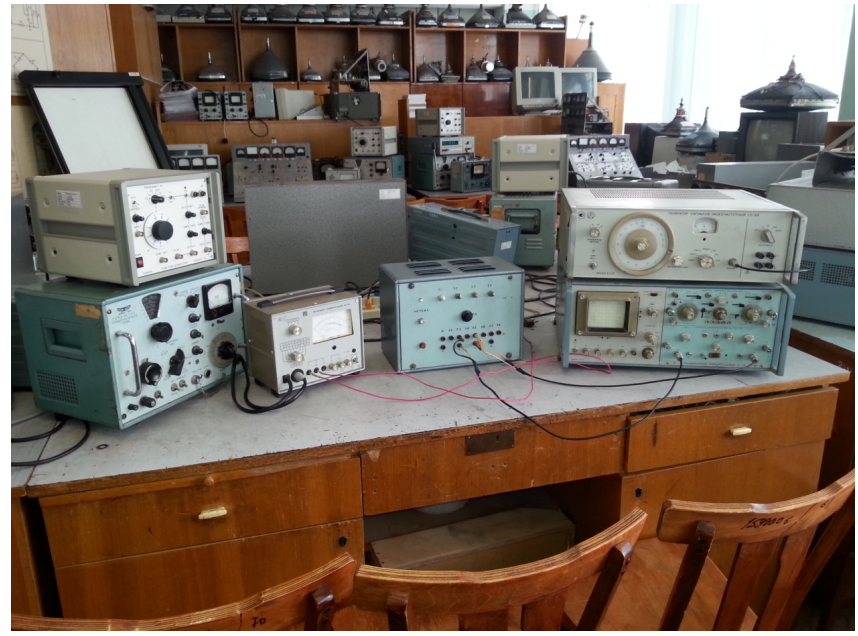

Рисунок 15 – Зовнішній вигляд робочого місця

Макет побудовано на основі аналогової ІМС К122УД1Б, схема макету приведена на рис.13.

Прилади і обладнання:

- 1. Макет для досліджень.
- 2. Генератор сигналів низькочастотний ГЗ-109.
- 3. Двоканальний осцилограф С1-70.
- 4. Вольтметр універсальний В7-17.

Подивитися матеріали про диференційний підсилювач, відеолекцію з теоретичного матеріалу та практичне виконання лабораторної роботи можна на<https://www.youtube.com/watch?v=UPMSP3MSNyU> [https://www.youtube.com/watch?v=FmlpvqyG\\_0k](https://www.youtube.com/watch?v=FmlpvqyG_0k)

В дистанційному режимі побудувати спрощені схеми для дослідження синфазного (рис.16) та диференційного (рис.17) сигналів. Подаємо на схему сигнал амплітудою 10 мВ на частоті 1 кГц.

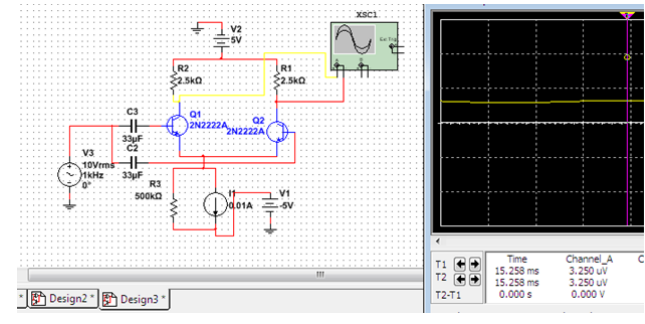

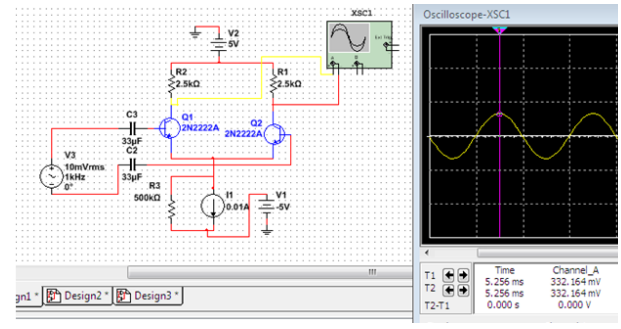

Рисунок 16 – Схема для дослідження синфазного сигналу

Рисунок 17 – Схема для дослідження диференційного сигналу

## Макет №5

## **Дослідження імпульсних властивостей діода**

Схема макету для дослідження імпульсних характеристик діода наведена на рис.18. Завдання роботи вивчити імпульсні характеристики напівпровідникового діода Д226В та виміряти його імпульсні параметри.

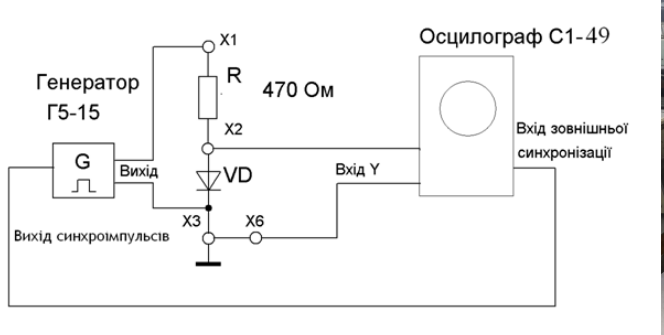

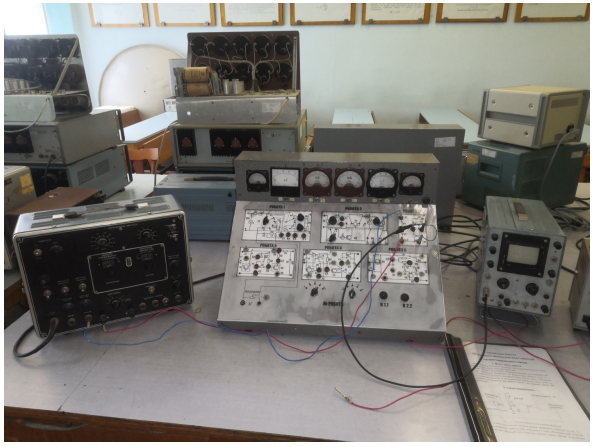

Рисунок 18 – Схема макету Рисунок 19 – Зовнішній вигляд макету

Прилади і обладнання:

- 1. Макет для досліджень.
- 2. Генератор імпульсів МГИ-1.
- 3. Осцилограф універсальний С1-49.

### Макет №6

### ЛР: **Дослідження базового елемента транзисторно-транзисторної логіки**

В роботі вивчають характеристики передачі, вихідні характеристики при високому та низькому рівнях напруги на виході базового елемента ТТЛ (KM155ЛА2)

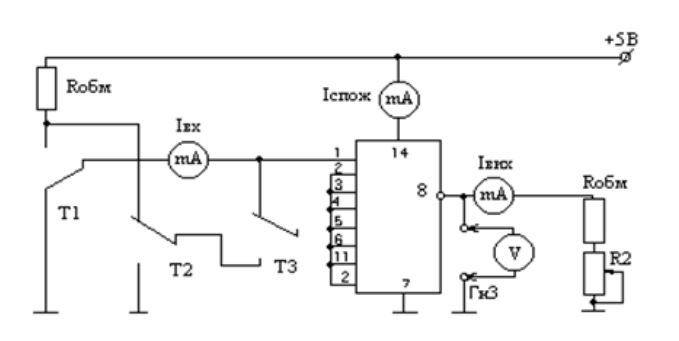

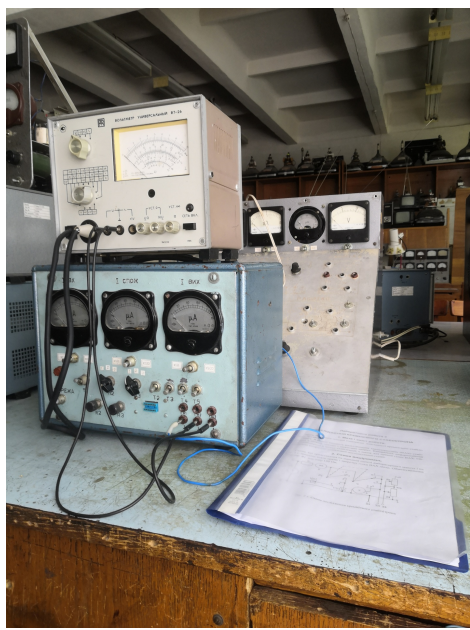

Рисунок 20 – Схема дослідження вихідної характеристики при високому рівні напруги на виході ІМС

Рисунок 21 – Макет для досліджень ТТЛ мікросхем

Прилади та обладнання:

- 1. Макет для досліджень мікросхеми ТТЛ логіки.
- 2. Вольтметр універсальний В7-26.

Для виконання робіт в віртуальній лабораторії Multisim обладнано два робочих комп'ютерних місця.

Макет №7

# ЛР: **Дослідження електровакуумного тріода**

В роботі досліджують анодні, анодно-сіткові, сіткові та сітково-анодні характеристики тріода. Визначають параметри тріода в робочій точці за характеристиками. Схема макету наведена на рис.22. Схема, вказана на рис.

1, дає можливість дослідити сімейства анодних  $I_a = f(U_a)$ , анодно-сіткових  $I_a =$ *f*(*U*<sub>c</sub>), сітково-анодних  $I_c = f(U_a)$ , та сіткових  $I_c = f(U_c)$  характеристик тріода, дозволяє досліджувати розподіл електронного потоку між анодом і сіткою при різних значеннях позитивних потенціалів *U*а, та *U*с.

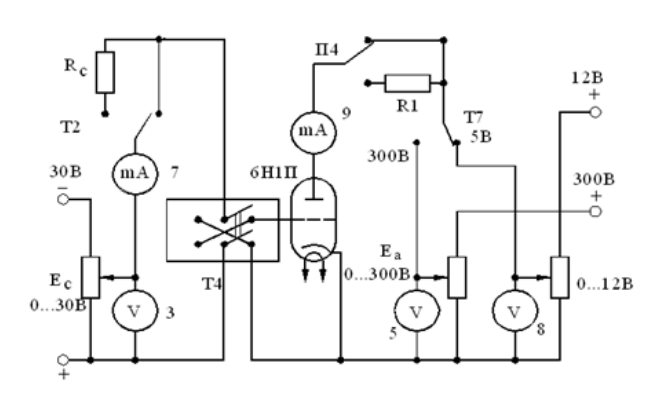

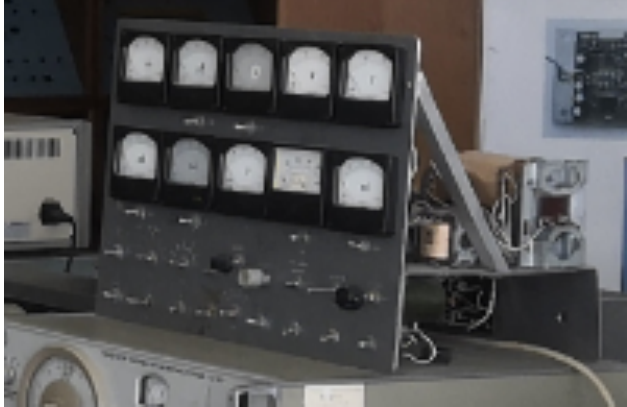

Рисунок 22 – Схема для дослідження характеристик тріода

Рисунок 23 – Зовнішній вигляд макету

Прилади та обладнання:

- 1. Макет для досліджень електровакуумних ламп.
- 2. Вольтметр універсальний В7-17.

Дослідження електронних схем можна проводити в віртуальній лабораторії Multisim. Для цього в лабораторії є два комп'ютерних місця.

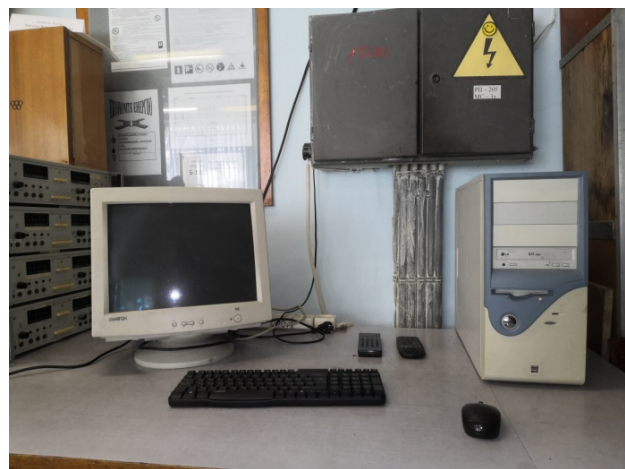

Рисунок 24 – Місце 1: 1. Системний блок Компьютер Celeron 2.4/256/40/1.44/ CD52x/17 2. Монітор Samsung 757DFX Клавіатура Мишка

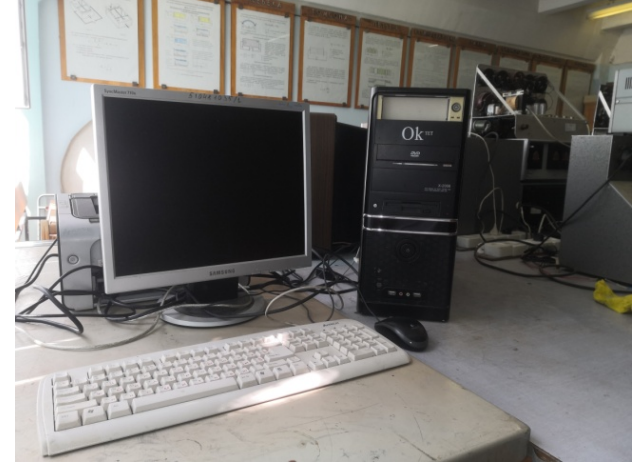

Рисунок 25 – Місце 2:

- 1. Системний блок P4- 3.0/256/80/1.44/64m/CD-RW/17
- 2. Монітор Samsung 17 SyncMaster 710N
- 3. Клавіатура
- 4. Мишка

Комп'ютерне обладнання

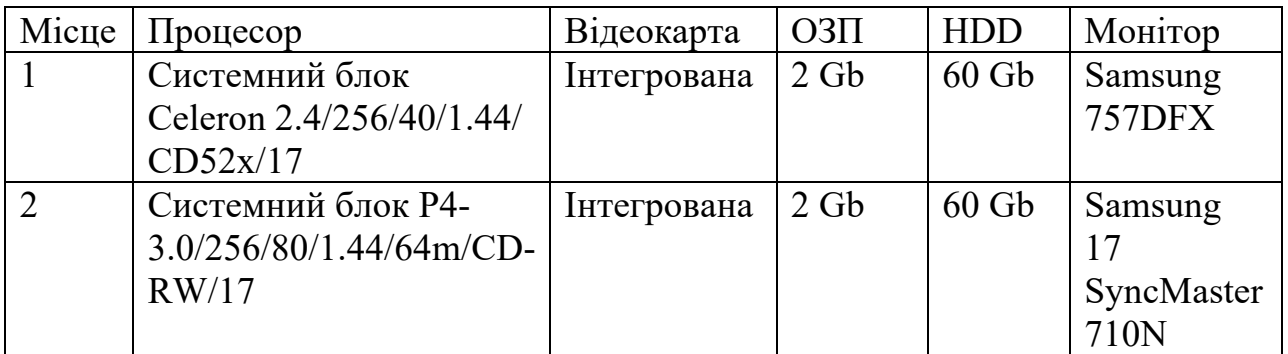

Проектор Benq та екран для проектора.

Роботи студенти можуть виконувати також на своїх персональних комп'ютерах (ноутбуках), як в лабораторії так і в дистанційному режимі.

Програмне забезпечення – Операційна система Windows, Microsoft Office, Multisim 12 (14).

# **Правила для роботи в лабораторіях кафедри РТС**

# **1. Загальні положення**

1. Інструкція поширюється на безпечне проведення робіт у лабораторіях кафедри, які пов'язані з експлуатацією електротехнічного обладнання, персональних комп'ютерів, апаратів, приладів напругою до 380 В.

2. Викладачі, інженери кафедри, студенти та інші особи, які працюють в лабораторії кафедри, повинні знати і виконувати дану інструкцію.

3. До роботи в лабораторії під наглядом відповідального викладача допускаються особи, які пройшли інструктаж на робочому місці з записом у журналі реєстрації інструктажу; які вивчили особливості експлуатації обладнання та його схеми.

4. Після вивчення і перевірки знань даної інструкції прізвище та ініціали кожного, хто буде працювати в лабораторії, заноситься до журналу інструктажу, де особа ставить свій підпис.

5. Небезпечними та шкідливими виробничими факторами при проведенні робіт в лабораторіях є: 1) електричний струм, незакриті запобіжники, погане освітлення; 2) виробничий шум від роботи обладнання; 3) незахищені обертові та рухомі частини обладнання; 4) дії газів від пайки; 5) випромінювання дисплеїв та інше.

6. Працюючим у лабораторії потрібно дотримуватись протипожежних правил, знати місця розміщення засобів гасіння пожежі, вміти користуватись ними.

7. При аварії чи нещасному випадку повідомити керівника робіт для прийняття необхідних заходів.

8. Працюючий в лабораторії несе матеріальну відповідальність, якщо його непра-вомірні дії принесли збитки лабораторії.

# **2. Вимоги безпеки перед початком роботи**

До всіх електрощитів підведена напруга 380 та 220В, що є небезпечною для життя. В нормальних умовах роботи для людини вважається безпечною напруга до 40В, а в сирих приміщеннях до 12В. Ступінь небезпеки напруги змінюється в залежності від її частоти. Найбільшу небезпеку представляє напруга з частотою від 40 до 60 Гц. Тому всім, хто виконує роботи, необхідно обов'язково виконувати правила безпеки і вимагати від інших виконувати ці правила. Враження струмом може виникнути при безпосередньому дотику до металевих частин, що випадково потрапили під напругу. Перед початком лабораторних робіт всі студенти повинні ознайомитися з інструкцією з техніки безпеки.

# **3. Основні правила безпеки при роботі в лабораторіях**

1. Не вмикати без дозволу керівника електрощитів та приладів.

2. Не заставляти робочі місця предметами, котрі не відносяться до виконання робіт.

3. Не відвертати увагу працюючих біля приладів та схем, що знаходяться під напругою.

4. При виконання робіт, пов'язаних з використанням високих напруг, біля робочого місця повинно бути не менше 2-х чоловік.

5. Перевіряти напругу в електромережі тільки з допомогою вимірювача напруги.

6. Заміну запобіжників виконувати тільки при вимкненій напрузі.

7. Не залишати електродротів під напругою в разі порушення ізоляції.

8. Не знімати кожухів та огорожі з обладнання під час роботи.

9. По закінченні робіт необхідно вимкнути прилади, електрощити, розібрати робочу схему і привести робоче місце в належний порядок.

10. Негайно сповістити керівника робіт про всі неполадки і порушення техніки безпеки.

## **Забороняється**

1. Вмикати напругу на приладах і схемах без попереднього дозволу та перевірки керівником.

2. Проводити ремонт приладів та схем, що знаходяться під напругою.

3. Залишати без нагляду ввімкнені прилади та схеми.

4. Доторкатися до неізольованих частин приладів, якщо останні знаходяться під напругою.

5. Заходити за захисну огорожу

# **4. Вимоги безпеки після закінчення роботи**

1. Відключити лабораторну установку від електромережі.

2. Розібрати схему, охайно скласти провідники.

3. Навести порядок на робочому місці.

4. Повідомити керівнику про всі виявленні неполадки під час роботи, якщо вони є.

### **5. Вимоги безпеки в аварійних ситуаціях**

У випадках виробничого травмування чи при виявленні ситуації, яка може привести до нещасного випадку, необхідно:

- зупинити роботу чи дослідження;

- відключити електроустановку від мережі;
- повідомити про випадок викладача (керівника робіт);
- викликати негайно швидку медичну допомогу чи лікаря. **тел.:103**.